# Project Shortcuts

### **Bookmarking**

**Step 1** - Bookmark plays using the keyboard – B, G, H, J and K, or the remote using the "mark" button (toggles through 5 colors)

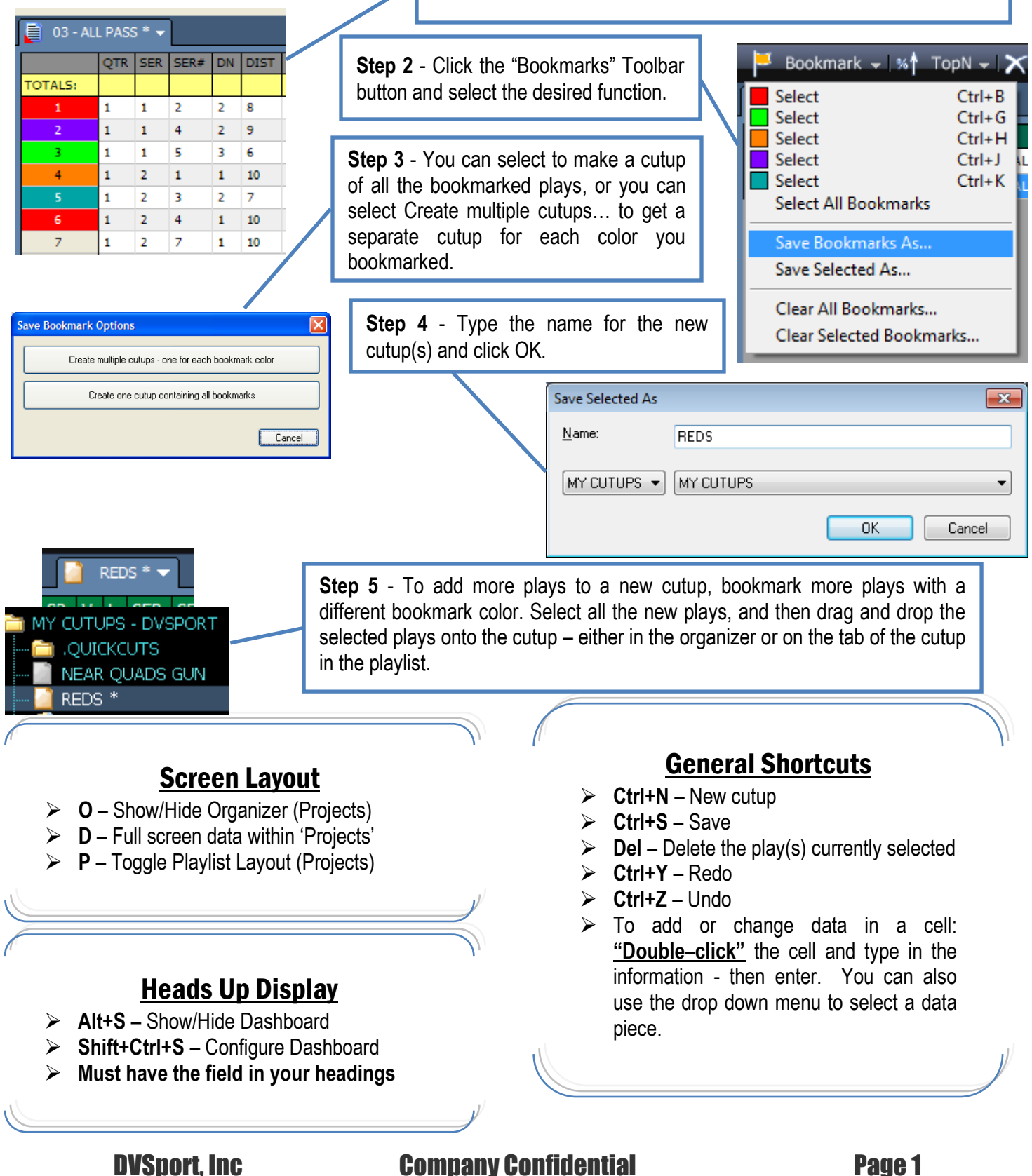

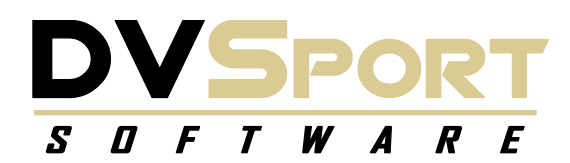

## Project Shortcuts

#### Tool Bar

**Allows for "regular" click access to most coaching task functions:**

Bookmark  $\star$  | %<sup>4</sup> TopN  $\star$  |  $\times$  Delete |  $\Box$  New Blank |  $\Box$  Reports  $\star$  |  $\searrow$  Gadgets  $\star$  |  $\degree$  F7 (Projector) |  $\Box$  Matrix |  $\Box$  Slide Editor |

To Customize, double click the tool bar or right click and choose "Customize". Move tools to or from the right side as desired, also reorder them to your liking. From the right click menu, you can also change the font size or whether to use icons or not.

### Trimming a Video Clip

- **Ctrl+1** Quick Trim In to current video position
- **Ctrl+2** Quick Trim Out to current video position
- **Ctrl+4** Clear Quick Trim In or Out
- **Can only use with single view video**

#### Frame Management - Matrix

- **F11** Open DVSport Matrix (also Tools-Matrix)
- $\triangleright$  **Shift +F** sends the current frame of video to the Slide1 cell
- $\triangleright$  **F** sends the current frame of video to the Matrix

#### **Miscellaneous**

- **Alt+Click**  highlights the data cell or row
- **Alt+Click Headings** Clears all highlights.
- **(Alt or FN) +F8**  Changes your display to a secondary monitor.

#### Navigation – (if no remote)

- **Up arrow** Previous Play
- **Down arrow** Next Play
- **Left Arrow** Fast Rewind
- **Right Arrow** Fast Forward
- **Spacebar** Play/Pause
- **Shift+Left Arrow** Slow Rewind
- **Shift+Right Arrow** Slow Fast Forward
- **Ctrl+Shift+Left Arrow** Frame-by-Frame Rewind
- **Ctrl+Shift+Right Arrow** Frame-by-Frame Forward
- **Ctrl+E** Eject from Projects

#### Function Keys

- **F1** Full screen Video Window
- **F2** XL Video Window
- **F3** Large Video Window
- **F4** Medium Video Window
- **F5** Small Video Window
- **F6** Split screen Video Windows
- **F7** Extended Desktop Video
- **F9** DVSport Slide Editor
- **F11** DVSport Matrix

#### DVSport, Inc Company Confidential Page 2